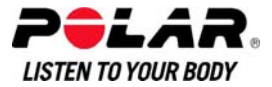

**TROUBLESHOOTING GUIDE Polar FlowLink Drivers for Microsoft® HealthVault** 

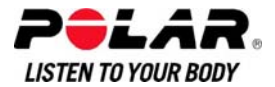

## **GENERAL**

Polar FlowLink Training Computer Drivers for Microsoft® HealthVault is software used to transfer data from Polar FA20, FT40, FT60 and FT80 training computers to [www.healthvault.com](http://www.healthvault.com/) for web analysis. Microsoft® HealthVault is a free, privacy and security enhanced online service that lets you gather health data from many sources, store it in a single location, and share it with those you trust.

See 3rd party info from [http://www.healthvault.com](http://www.healthvault.com/)

These service providers use www.healthvault.com as a building block for personal health data analysis web applications.

## **TROUBLESHOOTING**

- Please see [Getting Started Guide](http://www.polar.fi/e_manuals/WPD/getting_started_guide.pdf) for correct data transfer process.
- When the data transfer is started very first time after the initial installation you may need to set the training computer twice on FlowLink in order to start the upload process.
- It is possible that in some cases the uninstaller is not able to delete the installation folder due to security reasons. After uninstalling the driver make sure the installation folder is deleted. As default the folder is located at: C:\Program Files\Polar\Polar FlowLink Drivers for MS HealthVault Delete the folder manually if it exists.
- If the connection to HealthVault Connection Center is broken:

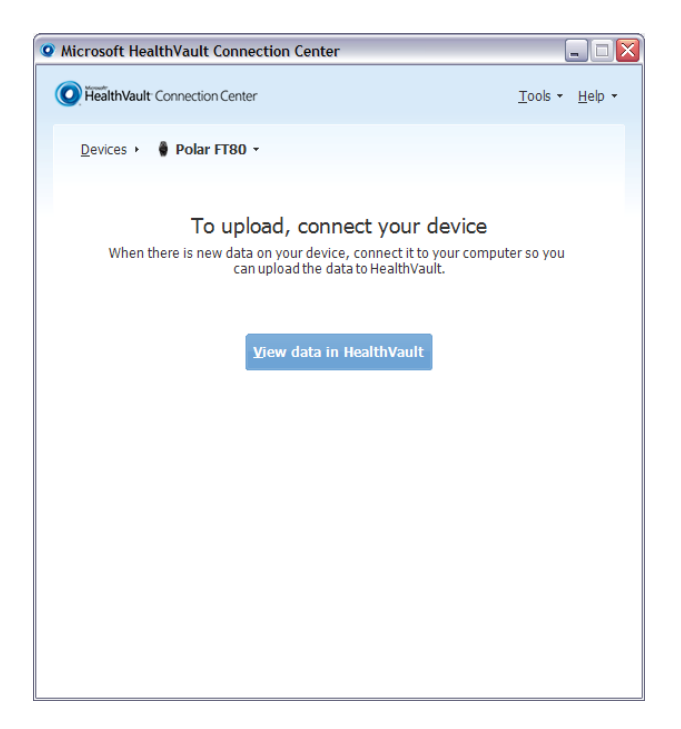

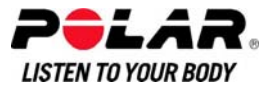

1. Remove your training computer from FlowLink. Wait until ALIGN light turns off.

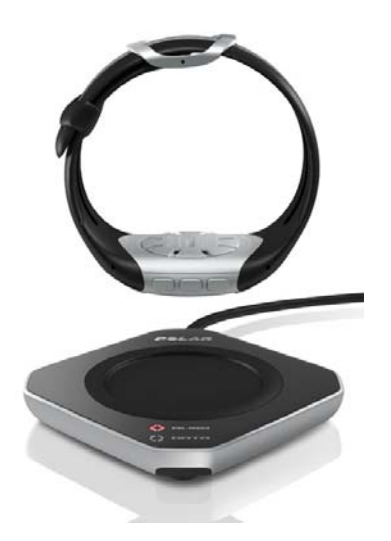

2. Place your training computer on FlowLink. Wait for ALIGN light to turn on and DATA light starts flashing. Driver is up and running.

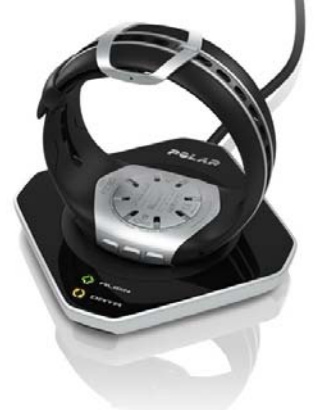

• See <http://www.polar.fi/support> for further troubleshooting instructions.

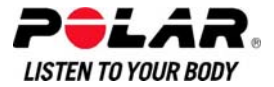

## **DISCLAIMER**

The material in this manual is for informational purposes only. The products it describes are subject to change without prior notice, due to the manufacturer's continuous development program.

Polar Electro Inc. / Polar Electro Oy makes no representations or warranties with respect to this manual or with respect to the products described herein.

Polar Electro Inc. / Polar Electro Oy shall not be liable for any damages, losses, costs or expenses, direct, indirect or incidental, consequential or special, arising out of, or related to the use of this material or the products described herein.

Copyright © 2011 Polar Electro Oy, FIN-90440 KEMPELE.

The names and logos marked with a ® symbol in this document are registered trademarks of Polar Electro Oy, except Windows and Microsoft which are registered trademarks of Microsoft Corporation.

All rights reserved. No part of this manual may be used or reproduced in any form or by any means without prior written permission of Polar Electro Oy.

Polar Electro Oy is a ISO 9001:2000 certified company.

Polar Electro Oy Professorintie 5 FIN-90440 KEMPELE Tel +358 8 5202 100 Fax +358 8 5202 300 [www.polar.fi](http://www.polar.fi/) [helpdesk@polar.fi](mailto:helpdesk@polar.fi)